## Teminat Aracı Bilgileri

Teminat araçları sırasıyla Ana Menü>Finans>Tanımlar>Teminat Araçları>Ekle adımları ile kaydedilir. Tanım penceresinden girilen bilgiler şunlardır:

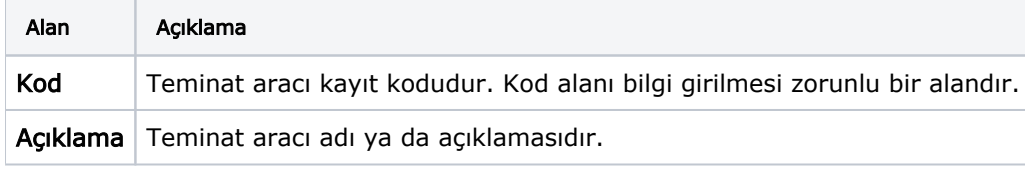

Sistemde öndeğer olarak Çek, Senet, Teminat Mektubu, Nakit ve e-Teminat seçenekleri yer alır.